# **Payment Plan**

You have access to set up a payment plan to pay on your account in installments by credit card or electronic check on your Student Homepage.

- 1. Log in to UAConnect and click the **Treasurer's Office** tile on your Student Homepage.
- 2. Click Payment Plan link to open the eCommerce site.

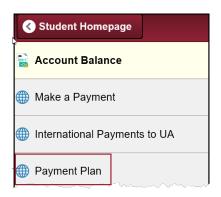

### Set Up an Installment Payment Plan

3. Click the link in the Installment Payment Plans section.

|                              | e full balance on the account, click<br>te button. Please review amount l | the edit button in the amount field, type<br>before submitting.                                                                       | e in the amount yo                          |
|------------------------------|---------------------------------------------------------------------------|----------------------------------------------------------------------------------------------------|---------------------------------------------|
|                              |                                                                           | <u>-</u>                                                                                                    |                                             |
| Your Account                 |                                                                           | Installment Payment Plans                                                                                                    |                                             |
| Anticipated aid has not been | deducted from the account                                                 |                                                                                                    |                                             |
| balance.                     |                                                                           | Enroll in the Spring 2016 installment plan                                                                                            |                                             |
| Current Balance              | \$4,758.02 <u>Pav</u>                                                     | Scheduled Payments                                                                                                    |                                             |
| Credit Balance               | \$0.00                                                                    |                                                                                                    |                                             |
| Minimum Due                  | \$0.00                                                                    | Spring 2016 Automatic                                                                                                    | Edit Deactivate                             |
| Refunding options have       | changed. For more                                                         | Payments<br>Next payment: 12/23/2015                                                                                                  |                                             |
| information visit Refunds    | s and Financial Aid Delivery                                              | Next payment. 12/23/2015                                                                                                    |                                             |
|                              |                                                                           | Saved Accounts                                                                                                    |                                             |
| Your Recent Payments         |                                                                           |                                                                                                    | Add New                                     |
|                              | <u>View All</u>                                                           | The delete link will not appear if the save<br>for use by a current auto payment, recur<br>eRefund deposit, or if it has been used ir | ed account is designate<br>ring payment, or |
|                              |                                                                           | Installment Plan                                                                                                    | Ed                                          |

4. Information about the tuition charges and fees for the semester are displayed on this page.

| IPP Spring 2016 Installment Payment Plan                                                                                                    |                                 |
|----------------------------------------------------------------------------------------------------|---------------------------------|
| Spring 2016 Installment Payment Plan                                                                                                    |                                 |
| The total budget amount for this installment plan is <b>\$1,530.00</b> .                                                                                |                                 |
| This amount is based on charges and credits provided by your school.                                                                                    |                                 |
| Charges:                                                                                                    |                                 |
| 1163                                                                                                    | \$1,530.00                      |
|                                                                                                    | Total Budget Amount: \$1,530.00 |
| What You Pay Now                                                                                                    |                                 |
| There is an Enrollment Fee of \$32.00 to participate in this plan. This f<br>costs associated with the plan, and is in addition to the total budget amo |                                 |

- 5. Scroll down the page to see the number of installment payments, the amount due at each payment, and the date the payments are due.
- 6. Click the Truth in Lending check box.
- 7. Enter your initials in the **Electronic Signature** field.

| What You Pay Later                                                                                                    |                                                               |
|----------------------------------------------------------------------------------------------------|---------------------------------------------------------------|
| Listed below are the dates your installments will be due and the amount due for each ins                                                       | stallment:                                                    |
|                                                                                                    |                                                               |
|                                                                                                    |                                                               |
| Due date                                                                                                    | Amount                                                        |
| Due 12/23/2015                                                                                                    | \$306.00                                                      |
| Due 1/25/2016                                                                                                    | \$306.00                                                      |
| Due 2/25/2016                                                                                                    | \$306.00                                                      |
| Due 3/25/2016                                                                                                    | \$306.00                                                      |
| Due 4/25/2016                                                                                                    | \$306.00                                                      |
| The total amount you will not later in \$4,520,00                                                                                              |                                                               |
| The total amount you will pay later is \$1,530.00.<br>Please refer to the terms and conditions for information about non-payment, default, and | d right to accelerate                                         |
|                                                                                                    | inght to accelerate.                                          |
| Ferms and Conditions and E-Sign Disclosure and Consent                                                                                         |                                                               |
| Please read and indicate your agreement to the following terms and conditions by                                                               | checking the agreement checkbox below.                        |
| Tuition Payment Plan Terms and Conditions                                                                                                    | <b>^</b>                                                      |
| The following disclosures, in addition to the details and discl                                                                                | Losures provided above, are made                              |
| to you pursuant to the Truth in Lending Act.                                                                                                   | •                                                             |
| * I have read the Truth In Lending disclosures presented on this screen, and ac                                                                | area to be bound by the terms and conditions that govern this |
| uition payment plan.                                                                                                    | gree to be bound by the terms and conditions that govern and  |
| Enter your initials as electronic signature.                                                                                                   |                                                               |
|                                                                                                    |                                                               |
| Electronic Signature: *                                                                                                    |                                                               |
| View Agreement                                                                                                    |                                                               |
|                                                                                                    |                                                               |
| Cancel                                                                                                    | Accept                                                        |

8. Cancel or Accept the agreement terms

### Set Up Payment Method

You have the option to make your payment with either a credit card or an electronic check. Information about setting up automatic payments is included at the end of these instructions.

9. Select the payment method you wish to use. **NOTE:** The **Enrollment Fee** is due at the time of sign up.

| UNIVERSITY OF<br>ARKANSAS  | eCommerce Payment                                                      | Syste         | m              |
|----------------------------|------------------------------------------------------------------------|---------------|----------------|
|                            | your account make payment                                              | shopping cart | help sign out  |
|                            |                                                                        | Tuition an    | d Fee Payments |
|                            |                                                                        |               |                |
| IPP Spring 2016 Installm   | nent Payment Plan                                                      |               |                |
| The following items must I | be paid now to enroll in the IPP Spring 2016 Installment Payment Plan: |               |                |
| Enrollment Fee             |                                                                        |               | \$35.00        |
| Total                      |                                                                        |               | \$35.00        |
| Which payment method w     | rould you like to use to pay this? *                                   |               |                |
| O Enter new credit ca      | rd information.                                                        |               |                |
| O Enter new electronic     | c check information.                                                   |               |                |
| OI do not want to pay      | the fee; please cancel my enrollment in the plan.                      |               |                |
| Cancel                     |                                                                        |               | Continue       |

#### 10. Click Continue.

#### **Credit Card Payment**

Click the Enter new credit card information radio button.

- 1. Complete the required fields on this page.
- 2. Click Continue Checkout.

| Credit Card Number          |                                                                                                    | titinue Checkout' button.                                   |
|-----------------------------|----------------------------------------------------------------------------------------------------|-------------------------------------------------------------|
|                             |                                                                                                    | BOULES Cards DISCOVER MasterCard V/SA                       |
| Expiration Month            | ~                                                                                                    | We accest                                                   |
| Expiration Year             | $\sim$                                                                                                    | JCB                                                         |
| Cardholder Name             | Martin in the                                                                                                    |                                                             |
| Address                     | the state of the state of the s | Enter the address where you receive the bill for this card. |
| City                        | The second second                                                                                                    |                                                             |
| State/Province/Region       |                                                                                                    |                                                             |
| ip/Postal Code              |                                                                                                    |                                                             |
| Country                     | United States                                                                                                    | ~                                                           |
| Email Address               | terring on our                                                                                                    | ×                                                           |
| ntional) Please provide a p | ame for this payment method to be sa                                                                                                    | wed for future use:                                         |

3. Review your payment information and if correct, click **Submit**.

|                                                                                                    | mmerce Payı                                               | ment Syst                                        | em                 |
|----------------------------------------------------------------------------------------------------|-----------------------------------------------------------|--------------------------------------------------|--------------------|
|                                                                                                    | your account                                              | make payment shopping ca                         | ·                  |
|                                                                                                    |                                                           | Tuitio                                           | n and Fee Payments |
|                                                                                                    |                                                           |                                                  |                    |
| IPP Spring 2016 Installment Payment Plan<br>Please review the information below. To compl<br>Automatic Payment Date | lete your enrollment in the automatic payment p<br>Amount | olan, click on 'Submit' below.<br>Service Charge | Tota               |
| 12/23/2015                                                                                                    | \$306.00                                                  | \$5.51                                           | \$311.51           |
| 01/25/2016                                                                                                    | \$306.00                                                  | \$5.51                                           | \$311.51           |
| 02/25/2016                                                                                                    | \$306.00                                                  | \$5.51                                           | \$311.51           |
| 03/25/2016                                                                                                    | \$306.00                                                  | \$5.51                                           | \$311.51           |
| 04/25/2016                                                                                                    | \$306.00                                                  | \$5.51                                           | \$311.51           |
| Cardholder Name:                                                                                                    |                                                           |                                                  |                    |
| Credit Card Number:                                                                                                 | XXXXXXXXX                                                 | XXX1111                                          |                    |
| Expiration Date:                                                                                                    | 0117                                                      |                                                  |                    |
| Address:                                                                                                    | 123 Test Ave                                              | 3                                                |                    |
| City:                                                                                                    | Fayetteville                                              |                                                  |                    |
| State/Province/Region:                                                                                              | AR                                                        |                                                  |                    |
| Zip/Postal Code:                                                                                                    | 72701                                                     |                                                  |                    |
| Country:                                                                                                    | United States                                             | 5                                                |                    |
| Email Address:                                                                                                    |                                                           |                                                  |                    |
| Cancel                                                                                                    |                                                           |                                                  | Submit             |

4. You will receive an e-mail receipt for the enrollment fee and an additional e-mail that contains the Plan terms and conditions along with payment amounts for your Installment Payment Plan. These will be sent to the e-mail address(es) provided during the initial enrollment.

| avcfmsg@uark.edu Thank you for your payme                                                         | nt    |                           |
|---------------------------------------------------------------------------------------------------|-------|---------------------------|
| Receipt Number:<br>Customer:<br>ePayment<br>Current Date: 12/03/2015<br>Business Date: 06/28/2015 |       |                           |
| Description                                                                                       |       | Amount                    |
| Payment Plan Enrollment Fee                                                                       | Total | \$35.00<br><b>\$35.00</b> |
| Payments Received                                                                                 |       | Amount                    |
| CC<br>Visa XXXXXXXXXXXXXXXX1111<br>Authorization #                                                | Total | \$35.00<br>\$35.00        |
| Thank you for the payment.                                                                        |       |                           |

| avcfmsg@uarkedu Thu 1020<br>IPP Spring 2016 Installment Payment Plan                                          |
|----------------------------------------------------------------------------------------------------|
| Thank you for enrolling in the IPP Spring 2016 Installment Payment Plan.                                      |
| You will be billed on the following dates for the amounts shown:                                              |
| \$306.00 due on 12/23/2015                                                                                    |
| \$306.00 due on 1/25/2016                                                                                     |
| \$306.00 due on 2/25/2016                                                                                     |
| \$306.00 due on 3/25/2016                                                                                     |
| \$306.00 due on 4/25/2016                                                                                     |
| Please refer to the terms and conditions for information about non-payment, default, and right to accelerate. |
| Your enrollment in this plan is based on your agreement to the following terms and<br>conditions:             |
| Tuition Payment Plan Terms and Conditions                                                                     |

### **Electronic Check Payment**

Complete all the required fields on this page.

1. Click the **Continue Checkout** button.

| Please enter your bank account                                              |                               | ale contai     |                                                                                                    |
|-----------------------------------------------------------------------------|-------------------------------|----------------|----------------------------------------------------------------------------------------------------|
|                                                                             |                               |                | tvance checks, brokerage account checks, or any check marked<br>ber will NOT work. You will need to enter your bank account                                               |
|                                                                             | bers very carefully from your | check. If you  | g most credit unions) may be used for electronic check payments. Be sure to copy<br>a enter incorrect values, or if you attempt to use a check that is not from a regular |
| If you are unsure of whether or not<br>be used for ACH, and verify the corr |                               | /hat routing/t | ransit and account numbers to enter, call your bank, ask them if your account can                                                                                         |
| Bank Account Number                                                         | 01000                         |                |                                                                                                    |
| Confirm Bank Account Number                                                 | di nan                        |                | •                                                                                                    |
| Account Type*                                                               | Checking Osaving              | gs             |                                                                                                    |
| Routing Transit Number                                                      | 01100000000                   |                | * What are my Routing Transit and Account Numbers?                                                                                                    |
| Account Holder Name                                                         | Test Student                  | ×              | •                                                                                                    |
| Email Address                                                               | teststudent@uark.edu          |                | •                                                                                                    |
| Optional) Please provide a name for                                         | this payment method to be sa  | aved for futur | e use:                                                                                                    |
| ex: 'MyChecki                                                               | ng'                           |                | (You'll have a chance to review this order before it's final.                                                                                                    |
|                                                                             |                               |                | (You il have a chance to review this order before it's final.<br>Continue Checkout                                                                                        |

2. Confirm your payment information and then click the Submit Payment button.

| UNIVERSITY OF<br>ARKANSAS                                                                                      | eCommerce Payment S                                                       | Syste         | m                |
|----------------------------------------------------------------------------------------------------|---------------------------------------------------------------------------|---------------|------------------|
|                                                                                                    | your account make payment                                                 | shopping cart | help sign out    |
|                                                                                                    |                                                                           | Tuition an    | nd Fee Payments  |
|                                                                                                    |                                                                           |               | SHEILA           |
| Fall 2014                                                                                                    | tion below. To submit your payment, click on the 'Submit Payment' button. | Total Amount  | \$5.00<br>\$5.00 |
| Payment Information                                                                                            |                                                                           |               |                  |
| Email Address:<br>Account Number:<br>Account Type:<br>Routing Transit Number:<br>Bank:<br>Account Holder Name: | XXXX<br>Checking<br>STATE STREET BANK AND TRUST COMPANY, N. QUINCY, MA    | [             | Submit Payment   |

3. An e-mail receipt for the payment and an additional separate e-mail containing the terms and conditions along with the payment amounts is sent to the e-mail address(es) listed during signup.

| avdmsg@uark.edu<br>Thank you for your payment                                                     |                         |
|---------------------------------------------------------------------------------------------------|-------------------------|
| Receipt Number:<br>Customer:<br>ePayment<br>Current Date: 12/03/2015<br>Business Date: 06/28/2015 |                         |
| Description                                                                                       | Amount                  |
| Payment Plan Enrollment Fee                                                                       | \$35.00<br>otal \$35.00 |
| Payments Received                                                                                 | Amount                  |
| Authorization # 100000                                                                            | otal \$35.00            |
| Thank you for the payment.                                                                        |                         |

#### Automatic Payments - Optional

**Important!** If you choose to *not* automatically pay your installment amount, you must adjust the amount of the payment *each time* you make a payment on your account.

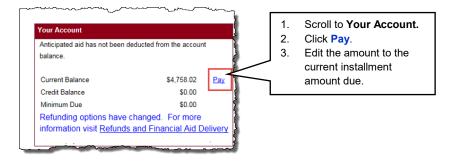

#### Set Up Automatic Payments

- 1. To set up automatic payments, select a value from the listed options.
  - Use the same payment information and email address used for the Enrollment Fee
  - Provide new credit card information
  - Enter new electronic check information
  - Choose not to use automatic payments

| Semester Installment Pla                       | n                                                                             |  |  |  |
|------------------------------------------------|-------------------------------------------------------------------------------|--|--|--|
| You are now enrolled in the 7/28/2015.         | Semester Installment Plan. Your first installment of \$383.47 will be due on  |  |  |  |
| Your payment for the Enrollment Fee \$32.00.   | has been accepted. Your receipt number for this is 940 and the amount paid is |  |  |  |
| A receipt has been emailed                     |                                                                               |  |  |  |
| You will be notified when each install         | ment is billed by an email sent to                                            |  |  |  |
| Would you like to automatically pay y          | our installment bill each month? *                                            |  |  |  |
| O Yes, use the same payment in                 | formation and email address I entered for the Enrollment Fee.                 |  |  |  |
| Yes, enter new credit card info                | rmation.                                                                      |  |  |  |
| ○ Yes, enter new electronic check information. |                                                                               |  |  |  |
| No, I do not want to automatically pay.        |                                                                               |  |  |  |
| Continue                                       |                                                                               |  |  |  |

**NOTE:** If you select to pay your installments by a credit card, a 1.8% convenience/service charge is added to each of your payments and will be displayed.

| all 2015 Automatic Payments |          |                |          |
|-----------------------------|----------|----------------|----------|
| Automatic Payment Date      | Amount   | Service Charge | Tota     |
| 07/28/2015                  | \$383.47 | \$6.90         | \$390.37 |
| 08/28/2015                  | \$383.47 | \$6.90         | \$390.37 |
| 09/28/2015                  | \$383.47 | \$6.90         | \$390.37 |
| 10/28/2015                  | \$383.47 | \$6.90         | \$390.37 |
| 11/28/2015                  | \$383.48 | \$6.90         | \$390.38 |

2. Click **Submit** to complete your enrollment into automatic payments.

3. You will now see that you are enrolled in the Installment Payment Plan for the semester.

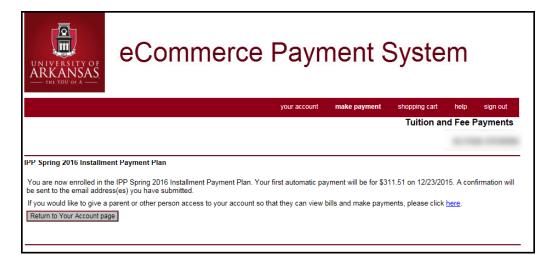

4. You will receive an e-mail stating that you have successfully scheduled your payment and the date of the first payment.

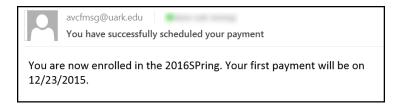